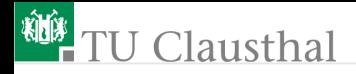

### Informatik für Schüler, Foliensatz 1 Einführung bis ... Prof. G. Kemnitz

Institut für Informatik, Technische Universität Clausthal 19. August 2009

Prof. G. Kemnitz · Institut für Informatik, Technische Universität Clausthal 19. August 2009 1/15

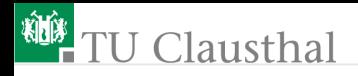

### Der Rechner aus Programmsicht

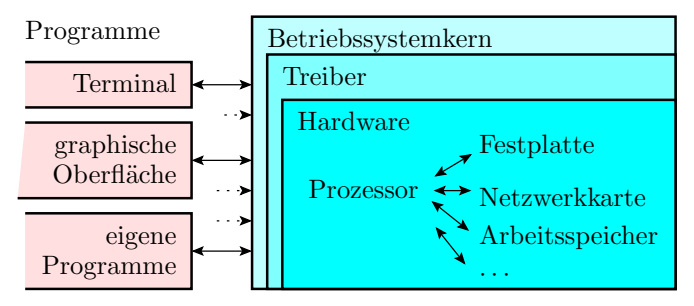

Hardware: so kompliziert und vielfältig, dass kaum ein Mensch den Durchblick hat

Treiber: Software, die den Zugriff auf unterschiedliche Hardware für das Betriebssystem vereinheitlicht Betriebssystem (-Kern): spiegelt den anderen Programmen einen stark vereinfachten Rechner vor

Prof. G. Kemnitz · Institut für Informatik, Technische Universität Clausthal 19. August 2009 2/15

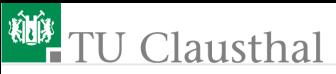

Ein Programm sieht nur:

- einen Speicher, in dem die eigenen Befehle und die eigenen Daten stehen
- einen Prozessor, der die Befehle nacheinander abarbeitet, dabei Daten
	- **■** liest
	- verarbeitet und
	- zurückspeichert

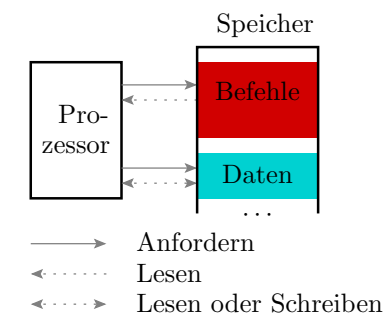

alle anderen Aufgaben (Programme starten, Plattenzugriffe, Ein- und Ausgaben etc.) delegieren Programme an das Betriebssystem.

Prof. G. Kemnitz · Institut für Informatik, Technische Universität Clausthal 19. August 2009 3/15

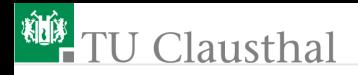

### Was sieht der Programmierer

Dateien: Sortierkisten für Daten; Programme sind auch Daten Prozesse: gestartete Programme, die etwas tun

Wie arbeitet man mit Dateien und Prozessen?

- Mit Hilfsprogrammen. Wir arbeiten unter Linux. Die folgenden der benötigten Programme werden aus dem Menü »Anwendungen« gestartet:
- Firefox (Untermenü Internet): Webbrowser zum Suchen und Lesen von Dokumenten, z.B. den Aufgabenblättern
- gedit (Untermenü Zubehör): Texteditor zum Schreiben der Programme
- Terminal (Untermenü Zubehör): textbasierter Kommandointerpreter, im Weiteren unser Hauptwerkzeug.

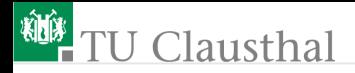

### Programmiersprachen

- Programme werden in einer Programmiersprache geschrieben
- Jede Programmiersprache hat eine Syntax. Die Syntax beschreibt die formalen Regeln, etwa alles, was in Deutsch, Englisch etc. unter Rechtschreibung, Grammatik und Form fällt.
- Künstliche Sprachen sind viel einfacher als natürliche Sprachen; nur 10 bis 100 Vokabeln; kaum Ausnahmen; Schreibfehler erkennt meist der Übersetzer.

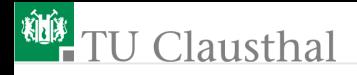

### Metasprache

- Die Metasprache dient als Unterrichtshilfe und ist eine Sprache zur Beschreibung einer Sprache.
- Unsere Metasprache kommt mit folgenden Elementen aus:
- key Schlüsselwort, feststehender Name
- [. . .] optionaler Text, darf Null mal oder einmal enthalten sein
- {. . .} optionaler Text, darf beliebig oft enthalten sein
- kursiv Nicht-Terminalsymbol; Platzhalter für nach bestimmten Regeln zu bildende Texte
- normal Bezeichner; selbst gewählte Namen; Folgen aus Buchstaben und Ziffern; jeder Bezeichner darf nur einmal definiert sein

Prof. G. Kemnitz · Institut für Informatik, Technische Universität Clausthal 19. August 2009 6/15

# <sup>碰</sup>TU Clausthal

### Terminalsprache (interaktive Übung)

- Wir werden den Rechner meist über ein Terminal bedienen.
- Jeder Befehl startet ein Programm; Befehlsaufbau:

Befehl  $[Optionen]$   $[Argument1$   $[Argument2]$  ...]  $[k]$ 

Jede Befehlszeile mit »Enter« abschließen (Betätigen der Eingabetaste)

- Befehle mit abschließendem »&« werden als neue Prozesse gestartet, so dass das Terminal für weitere Eingaben bereitsteht
- Aufruf der Befehlsbeschreibung (Hilfe):

```
man [Befehl ]
(man: Manual; mit Strg-q beenden)
```
## **J** Clausthal

■ Start des Python-Interpreters python [Programmdatei ] (mit Strg-D beenden)

weiteres Terminal öffnen

gnome-terminal &

■ Texteditor starten

gedit [Dateiname ] &

# J Clausthal

### Verzeichnisse und Dateien (interaktive Übung)

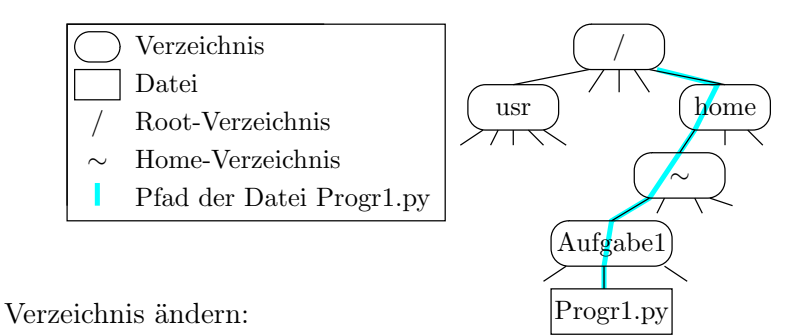

#### cd Pfad

 $(cd - change directory; \times \tilde{\ }$  oder keine Verzeichnisangabe: wechseln ins Home-Verzeichnis; »..« ein Verzeichnis tiefer; »/« Root-Verzeichnis)

J Clausthal

- Verzeichnisinhalt anzeigen (list)
	- ls  $[-1]$ [ $-a$ ]  $[Pfad]$ [Datei]
		- $\blacksquare$ -l: zusätzliche Anzeige der Attribute Besitzer, Gruppe, ...);
		- $\blacksquare$  -a: auch versteckte Dateien, die mit ».« beginnen;
		- im Pfad und/oder Dateinamen können Teilzeichenketten durch das Zeichen »\*« ersetzt werden.

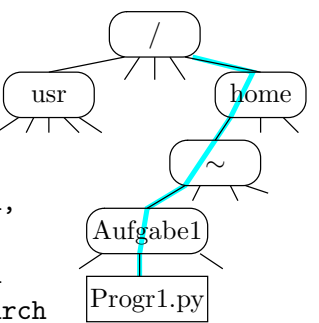

- $\blacksquare$  ls A\* Auflisten aller Dateien aus dem aktuellen Verzeichnis, die mit »A« beginnen
- ls \*.py Auflisten aller Dateien aus dem aktuellen Verzeichnis, die mit ».py« enden.

## **U** Clausthal

neues Verzeichnis erzeugen (make directory)

mkdir Verzeichnisname

Verzeichnis löschen (remove directory)

rmdir Verzeichnisname

Datei kopieren

cp [-r] [Pfad] [Quelldatei] [Pfad] [Zieldatei]

- Datei löschen (remove)
	- $rm [-r]$  [*Pfad*] [Datei]
		- -r rekursiv, auch die Dateien in den Unterverzeichnissen
		- genauere Informationen mit dem man-Kommando erfragen

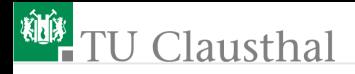

#### Experiment

- Welche Unterverzeichnisse gibt es im Verzeichnis /usr?
- Erzeugen Sie im eigenen Homeverzeichnis ein Unterverzeichnis »Aufgabe1«.
- Erzeugen Sie im Unterverzeichnis »Aufgabe1« mit dem Editor eine Textdatei mit dem Namen Progr1.py.

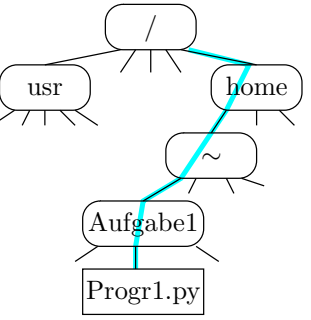

Prof. G. Kemnitz · Institut für Informatik, Technische Universität Clausthal 19. August 2009 12/15

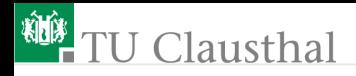

#### Prozesse

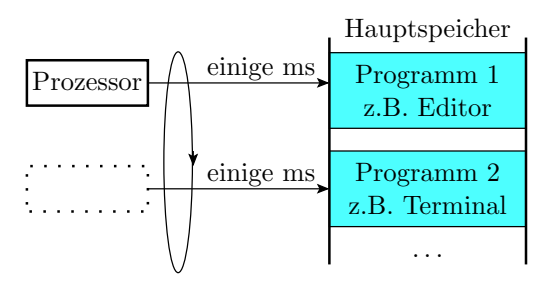

- Prozesse sind Programme, die in den Speicher geladen und zur Abarbeitung bereit sind
- Der Prozessor arbeitet reihum an jedem Programm einige Millisekunden weiter

Prof. G. Kemnitz · Institut für Informatik, Technische Universität Clausthal 19. August 2009 13/15

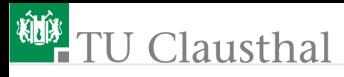

Anschauen der aktiven Prozesse

ps [-A] Prozessnummer

- mit »-A« alle Prozesse der Session
- ohne »-A« nur die vom Terminal gestarten (Kind-) Prozesse)

Starten eines neuen Prozesses

#### Befehl  $[Optionen]$   $[Argument1$   $[Argument2]$  ...] &

- ohne »&« übernimmt das gestartete Programm die Prozessnummer des Terminalprozesses; das Terminal ist bis zu seiner Beendigung nicht mehr benutzbar)
- Abschießen eines Prozesses

kill [-9] Prozessnummer

■ Prozessnummer mit ps ermitteln; »-9« Löschen ohne Rücksicht auf Verluste

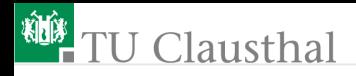

### Experiment

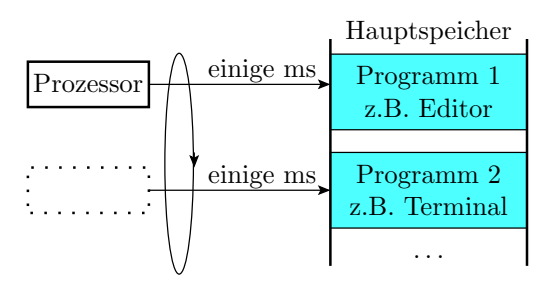

Starten Sie aus dem Terminal den Editor (gedit) und mehrere Terminals (xterm oder gnome-terminal)

- ermitteln Sie mit ps die Prozessnummern
- Schießen Sie die gestarteten Prozesses nacheinander wieder ab.

Prof. G. Kemnitz · Institut für Informatik, Technische Universität Clausthal 19. August 2009 15/15